## **Ein Repository Konto löschen**

Sie finden die Möglichkeit ein Repository Konto zu löschen im Consortium Organization Konto. Von hier aus können Sie eines der eigenen Repository Konten löschen. Aus dem Repository Konto können Sie ein Repository Konto nicht löschen.

Wenn über das Repository Konto DOIs registriert wurden, müssen die DOIs zunächst in ein anderes Repository Konto übertragen werden. Eine Anleitung dafür finden Sie hier: [DOIs zwischen Repository Konten übertragen](https://wiki.tib.eu/confluence/pages/viewpage.action?pageId=143505387).

Nachdem alle verbleibenden DOIs übertragen worden sind, gehen Sie im Consortium Organization Konto zur Registerkarte "Repositories" und klicken Sie auf den Namen des Repository Kontos, das Sie löschen möchten. Sie gelangen zum Repository Konto-Dashboard. Gehen Sie zur Registerkarte "Settings" und klicken Sie auf die Schaltfläche "Delete" auf der linken Seite.

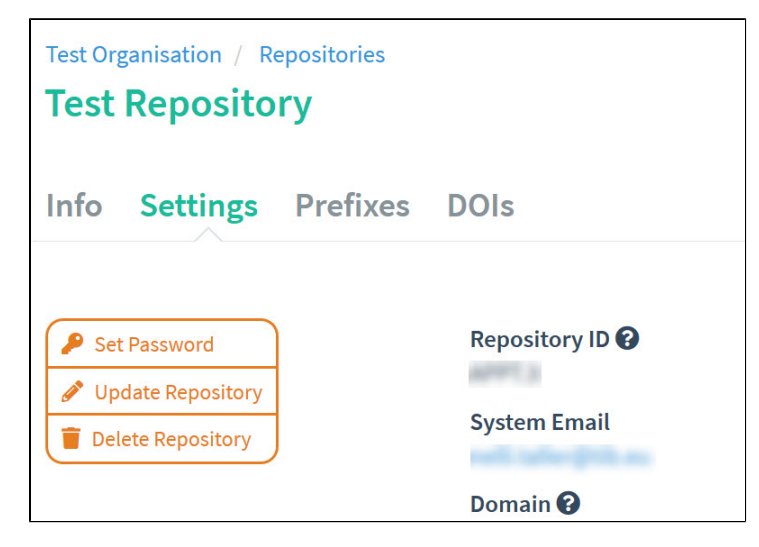

Auf dem nächsten Bildschirm werden Sie darauf hingewiesen, dass diese Aktion nicht rückgängig gemacht werden kann. Die Repository ID muss eingetragen sein, um das Löschen durchzuführen. Klicken Sie auf die Schaltfläche "Delete", um das Repository Konto dauerhaft zu löschen.

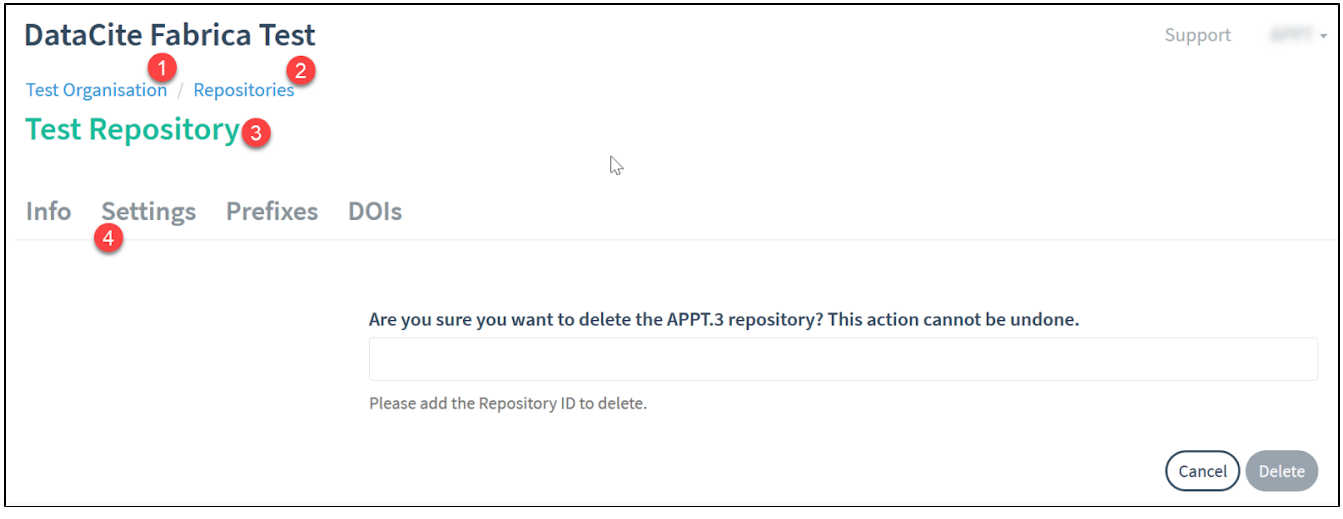